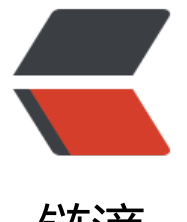

## 链滴

## laravel-shop [学习系](https://ld246.com)列文章(一)

- 作者: xiaoxiezaijia
- 原文链接:https://ld246.com/article/1566871000189
- 来源网站:[链滴](https://ld246.com/member/xiaoxiezaijia)
- 许可协议:[署名-相同方式共享 4.0 国际 \(CC BY-SA 4.0\)](https://ld246.com/article/1566871000189)

```
<h2 id="用例分析">用例分析</h2>
<p>Laravel Shop 是将要构建的项目名称,是一个单商户的电商系统。本章节将简单地从产品用例
角度上来分析 Laravel Shop 的需求,好让大家对我们即将开发的项目有个基础的概念。我们主要从
下三种元素入手:</p>
\langleol><li>角色</li>
<li>信息<lli>
<li>动作</li>
\langleol>
<p>接下来做单独分解。</p>
<h3 id="1--角色">1. 角色</h3>
<p>在我们的 Laravel Shop 里, 将会出现以下角色: </p>
<ul>
<li>游客 —— 没有登录的用户; </li>
<li>用户 —— 注册用户, 可以购买商品;</li>
<li>运营 —— 可以上架、下架商品,处理订单;</li>
<li>管理员 —— 权限最高的用户角色, 可以管理运营。</li>
\langle/ul\rangle<h3 id="2--信息结构">2. 信息结构</h3>
<p>主要信息有:</p>
|<sub>u</sub>|<li>用户 —— 模型名称 User; </li>
<li>收货地址 —— 模型名称 UserAddress,包含地址和收货人姓名、电话;</li>
<li>商品 —— 模型名称 Product, 比如 iPhone X 就是一个商品; </li>
<li>商品 SKU —— 模型名称 ProductSKU,同一商品下有个别属性可能有不同的值,比如 iPhone X
256G 和 iPhone X 64G 就是同一个商品的不同 SKU,每个 SKU 都有各自独立的库存;</li>
<li>订单 —— 模型名称 Order;</li>
<li>订单项 —— 模型名称 OrderItem,一个订单会包含一个或多个订单项,每个订单项都会与一个
品 SKU 关联; </li>
<li>优惠券 —— 模型名称 CouponCode, 订单可以使用优惠券来扣减最终需要支付的金额; </li>
<li>运营人员 —— 模型名称 Operator,管理员也属于运营人员。</li>
\langle/ul\rangle<h3 id="3--动作">3. 动作</h3>
<p>角色和信息之间的互动称之为『动作』,动作主要有以下几个:</p>
<ul>
<li>创建 Create</li>
<li>查看 Read</li>
<li>编辑 Update</li>
<li>删除 Delete</li>
\langle/ul\rangle<h2 id="用例">用例</h2>
<h3 id="1--游客">1. 游客</h3>
\langleul>
<li>游客可以查看商品列表;</li>
<li>游客可以查看单个商品内容。</li>
\langle/ul\rangle<h3 id="2--用户">2. 用户</h3>
<ul>
<li>用户可以查看自己的收货地址列表;</li>
<li>用户可以新增收货地址;</li>
<li>用户可以修改自己的收货地址;</li>
<li>用户可以删除自己的收货地址;</li>
<li>用户可以收藏商品;</li>
<li>用户可以将商品加入购物车;</li>
```

```
<li>用尸可以将购物牛甲的商品打包下单; </li>
<li>用户可以在下单时使用优惠券;</li>
<li>用户可以通过微信、支付宝支付订单;</li>
<li>用户可以查看自己的订单信息;</li>
<li>用户可以对已支付的订单申请退款;</li>
<li>用户可以将已发货的订单标记为确认收货;</li>
<li>用户可以对已购买的商品发布评价。</li>
\langle/ul\rangle<h3 id="3--运营">3. 运营</h3>
<ul>
<li>运营可以看到所有的用户列表;</li>
<li>运营可以发布商品;</li>
<li>运营可以编辑商品内容; </li>
<li>运营可以编辑商品 SKU 及其库存;</li>
<li>运营可以下架商品;</li>
<li>运营可以将用户已支付的订单标记为已发货;</li>
<li>运营可以对申请退款的订单执行退款; </li>
<li>运营可以创建、编辑、删除优惠券。</li>
\langle/ul\rangle<h3 id="4--管理员">4. 管理员</h3>
<ul>
<li>管理员可以查看运营人员列表;</li>
<li>管理员可以新增运营人员;</li>
<li>管理员可以编辑运营人员;</li>
<li>管理员可以删除运营人员。</li>
\langle/ul\rangle<p>链接:<a href="https://ld246.com/forward?goto=https%3A%2F%2Flearnku.com%2Fcour
es%2Flaravel-shop%2F5.8%2Fmodule-division%2F4215" target="_blank" rel="nofollow ugc"
https://learnku.com/courses/laravel-shop/5.8/module-division/4215</a><br>
来源: <a href="https://ld246.com/forward?goto=https%3A%2F%2Fwww.baidu.com%2Flink
3Furl%3DQCwZ5RBnIOQuu-lg6yX8irh-ghniW8pHOhS9UcedgK3%26wd%3D%26eqid%3Dd7a
094300083aa0000000035d450d46" target="_blank" rel="nofollow ugc"><em>LearnKu</em
 终身编程者的知识社区</a><br>
```
如有侵权! 请联系删除! </p>